## **KDE-Neon Installation inkl. Benutzerprofil Bionic Neon ISO 20.04**

Zuerst installiert sich KDE Neon ganz normal mit USB Stick. Alles andere bekommt man dann über ein automatisiertes Installerscript vom GIT Server.

[https://darkdevil.osit.cc/gitlab/public-projects/kde-neon-installer/blob/master/kde-neon-20.04-installer-](https://darkdevil.osit.cc/gitlab/public-projects/kde-neon-installer/blob/master/kde-neon-20.04-installer-UCS.sh)[UCS.sh](https://darkdevil.osit.cc/gitlab/public-projects/kde-neon-installer/blob/master/kde-neon-20.04-installer-UCS.sh)

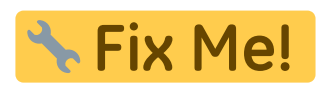

From:

<https://deepdoc.at/dokuwiki/> - **DEEPDOC.AT - enjoy your brain**

Permanent link: **[https://deepdoc.at/dokuwiki/doku.php?id=rund\\_um\\_den\\_desktop:kde-neon\\_installation\\_inkl.\\_benutzerprofil\\_bionic\\_neon\\_iso\\_20.04](https://deepdoc.at/dokuwiki/doku.php?id=rund_um_den_desktop:kde-neon_installation_inkl._benutzerprofil_bionic_neon_iso_20.04)**

Last update: **2020/08/28 23:24**

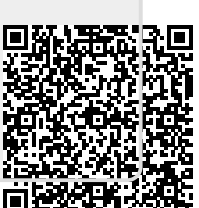